Información dirigida al Alumnado :

# ¿ Cómo instalar Microsoft Teams en tu computadora?

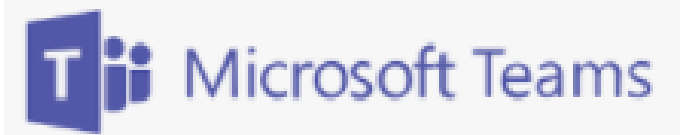

PLATAFORMA OFICIAL DE LA UAEM PARA RECIBIR CLASES VIRTUALES

# Requerimientos :

nnn

- Computadora conectada a internet
- Cámara web y micrófono activado
- Espacio en disco duro de 3 GB o mas
- Windows

## Paso 1 :

Descarga Microsoft Teams desde la siguiente liga :

### <https://www.microsoft.com/es-mx/microsoft-teams/download-app>

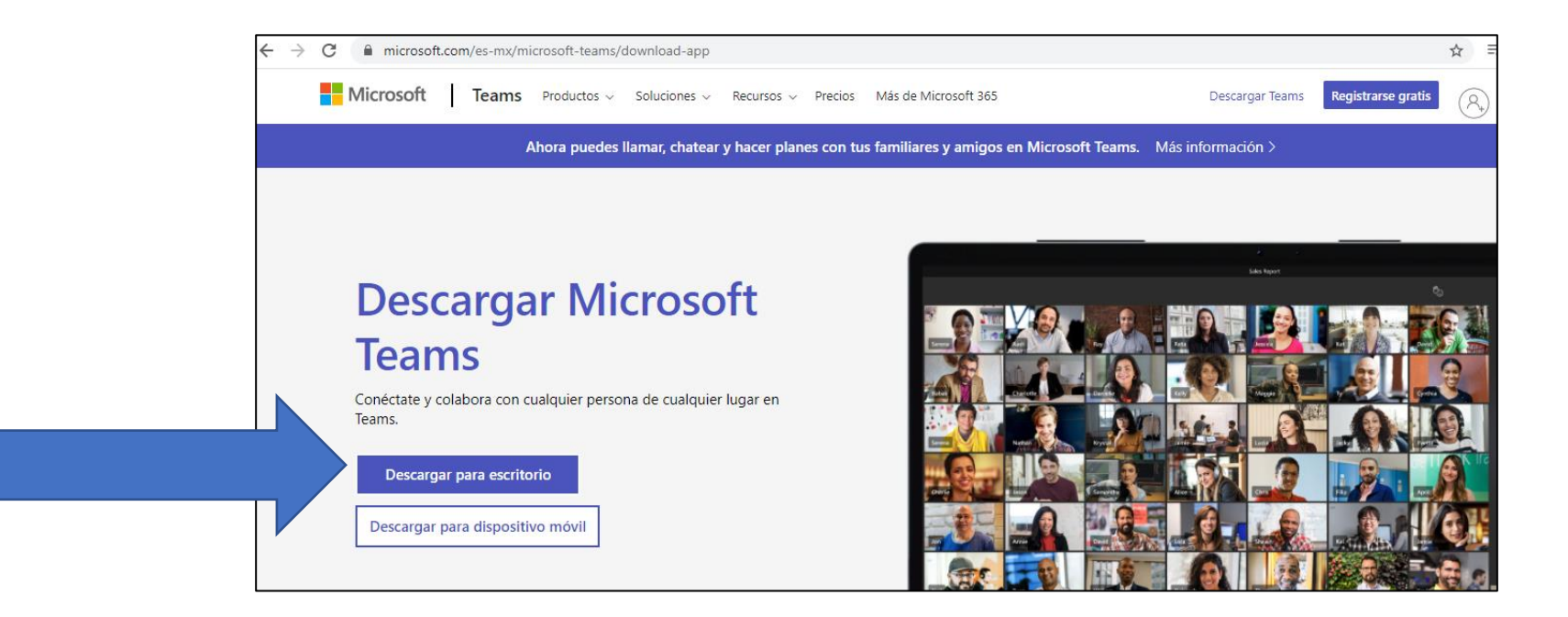

nnn

Observaras que inicia la descarga del archivo Microsoft Teams en la esquina inferior izquierda de tu pantalla

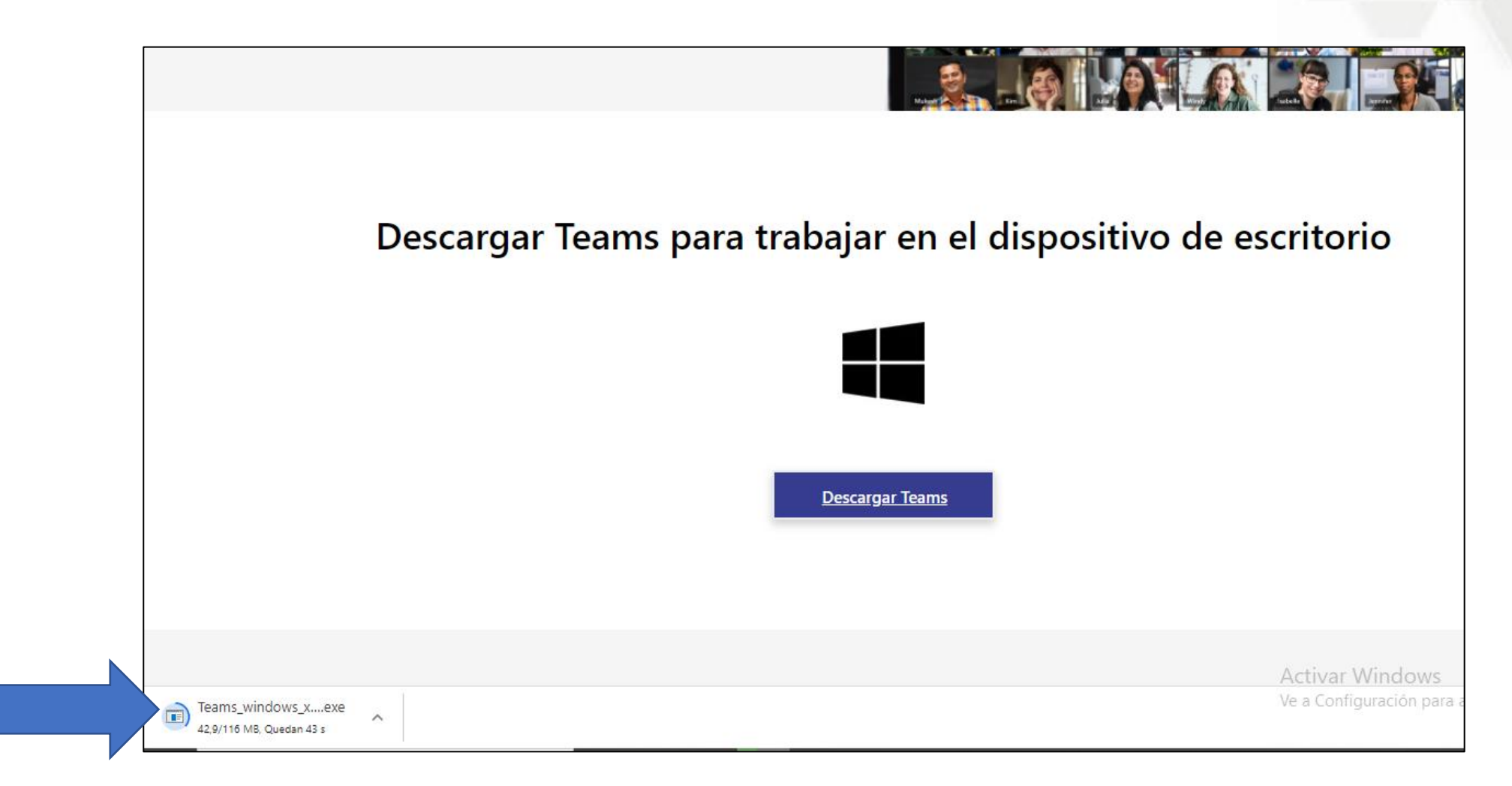

OOO

### Paso 2 :

Al concluir la descarga Microsoft Teams abre y ejecuta el archivo :

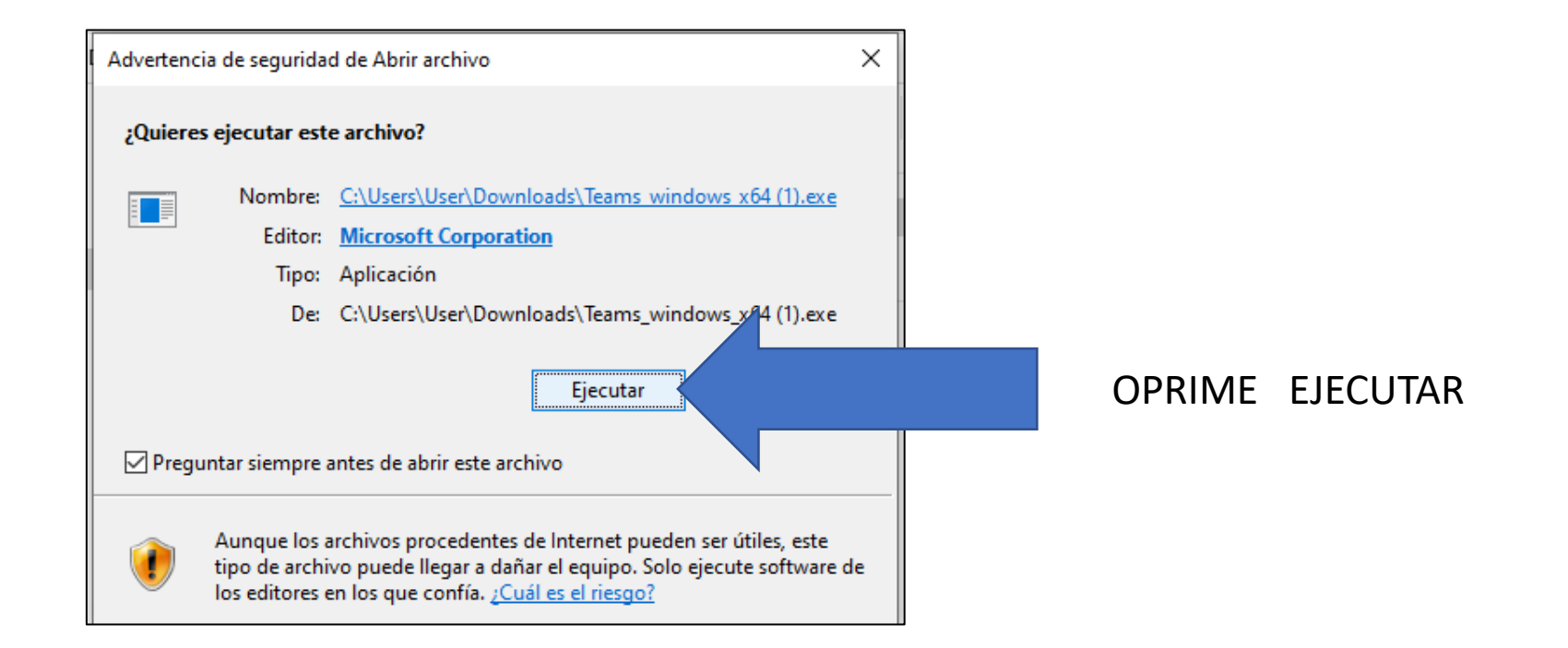

 $000$ 

Observaras las siguientes ventanas en su instalación …

Al final te pedirá ingresar con una cuenta

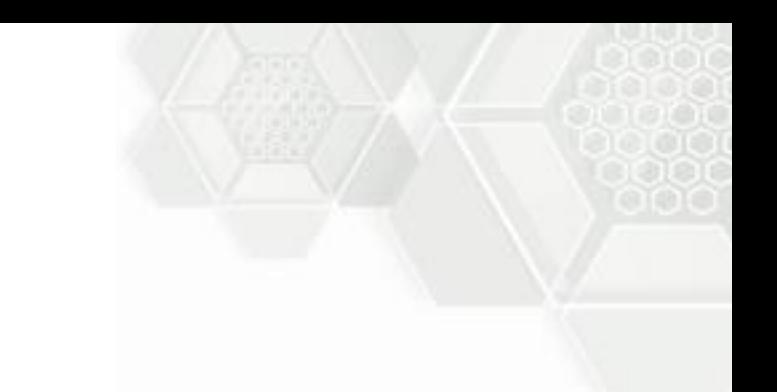

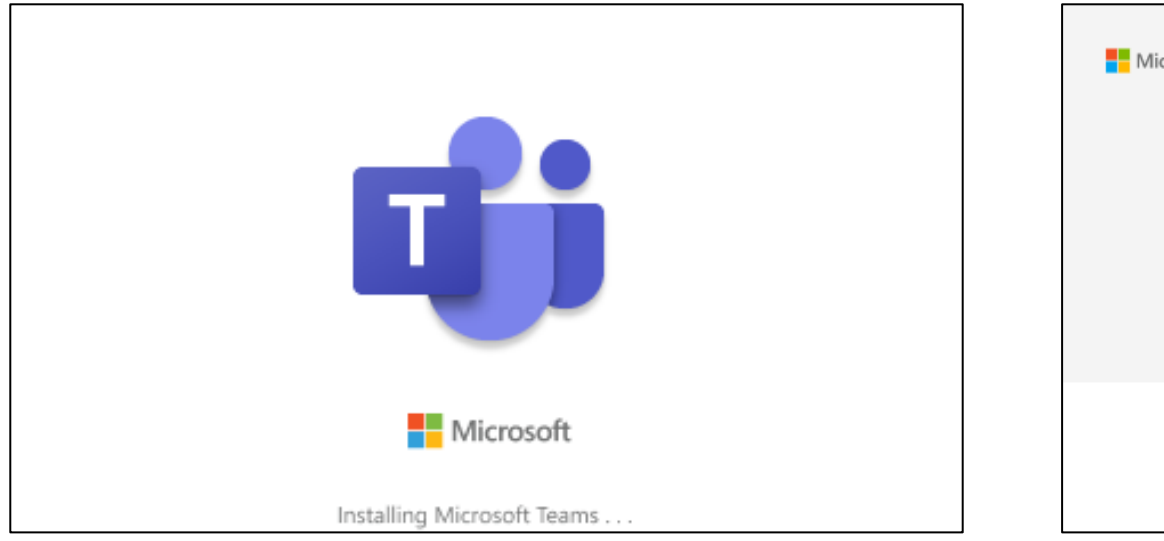

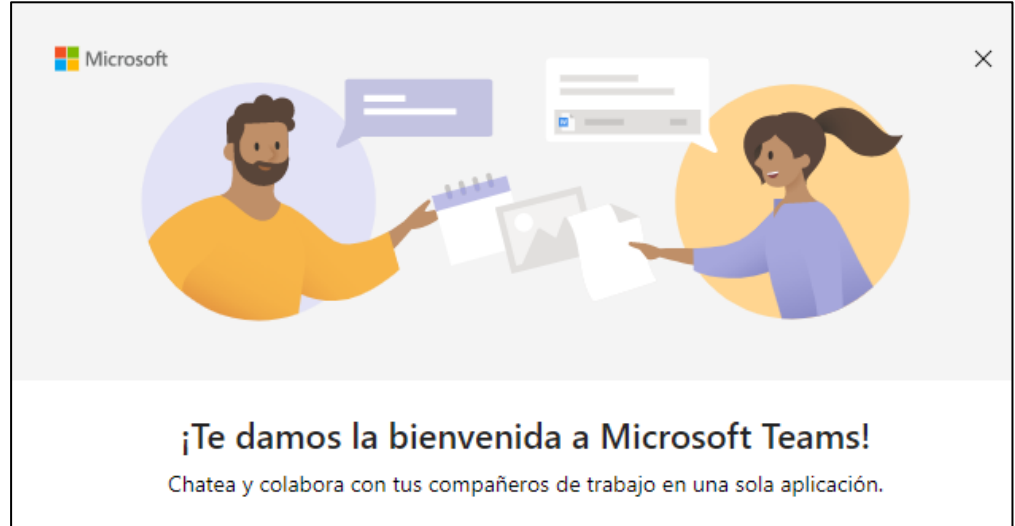

 $000$ 

## Paso 3 :

Proporciona tu cuenta de correo institucional y contraseña en las ventanas que te solicite:

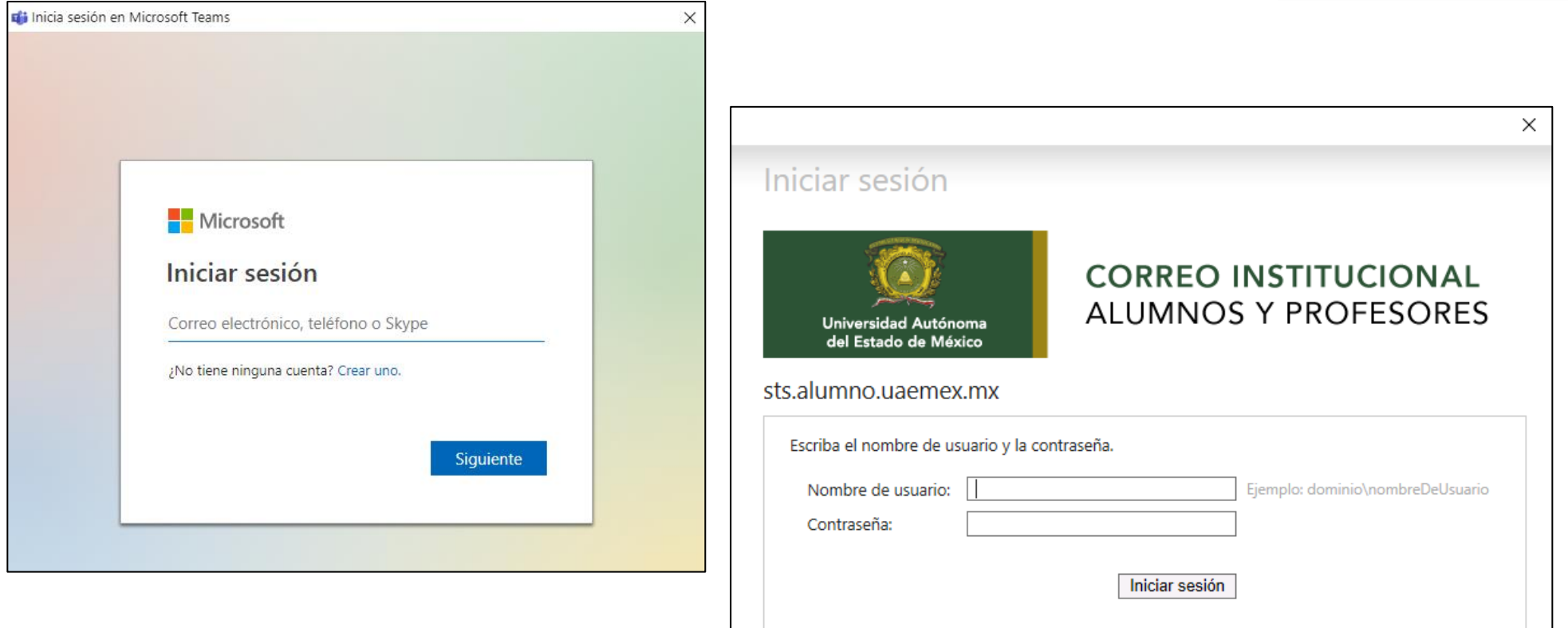

nnn

\* Si no sabes cual es tu correo institucional y contraseña, consulta aqui [como saberlo](http://plantelifa.net/faqs/1cmci.pdf) 

### Paso 4 :

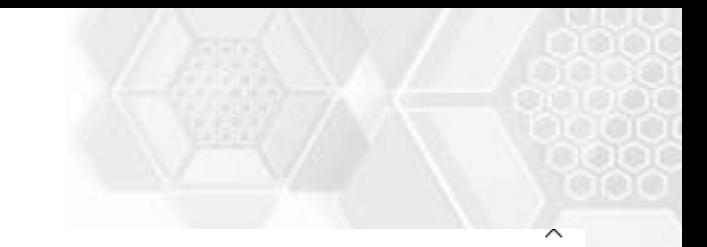

#### Mantenga la sesión iniciada en todas sus aplicaciones

Windows recordará su cuenta y su sesión se iniciará automáticamente en las aplicaciones y sitios web de este dispositivo. De este modo, se reducirá el número de veces que se le pide iniciar sesión.

#### $\vee$  Permitir que mi organización administre mi dispositivo

 $\odot$  Si selecciona esta opción, el administrador podrá instalar aplicaciones, administrar las configuraciones y restablecer el dispositivo de manera remota. La organización puede requerir que se habilite esta opción para acceder a los datos y aplicaciones de este dispositivo.

No, iniciar sesión solo en esta aplicación

ann

Aceptar

### Oprimir , No, iniciar sesión solo en esta aplicación

### Aspecto visual Microsoft Teams

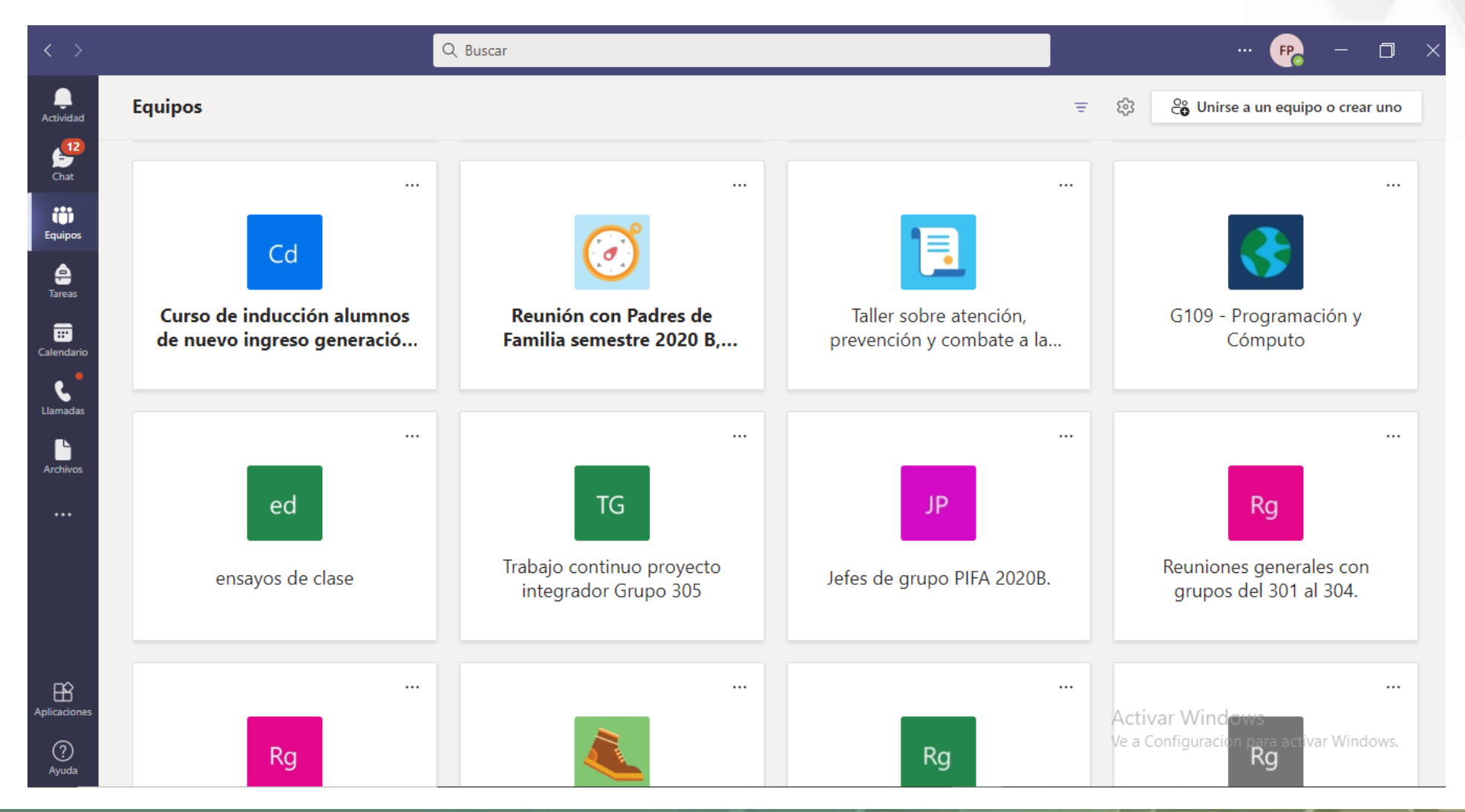

000

### Consulta la Guía Rápida de Teams

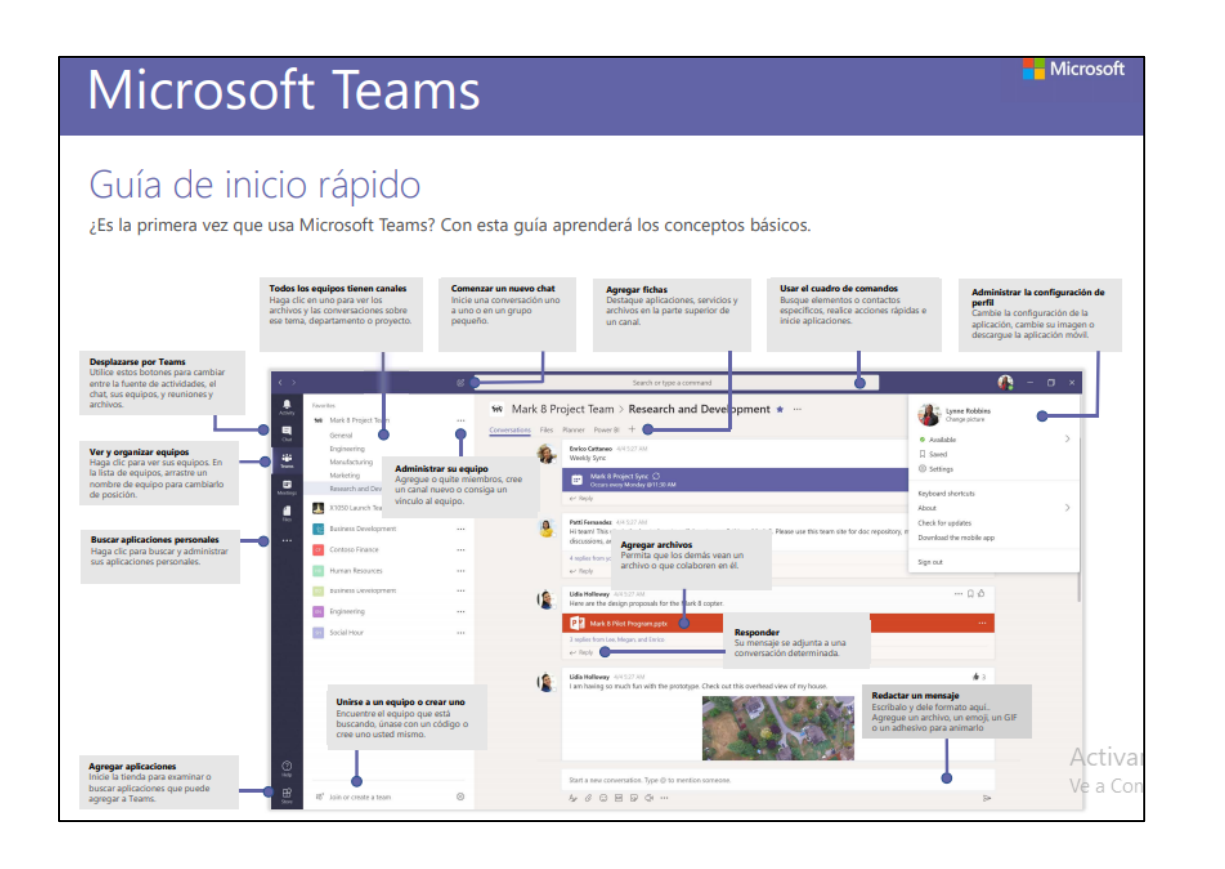

Consulta aquí una guía descriptiva del entorno de Microsoft Teams

### HAZ CLICK [AQUÍ GUIA RAPIDA DE MICROSOFT TEAMS](http://plantelifa.net/faqs/Teams QS.pdf)

Interpretación que debes tener de los dos términos mas usados por microsoft

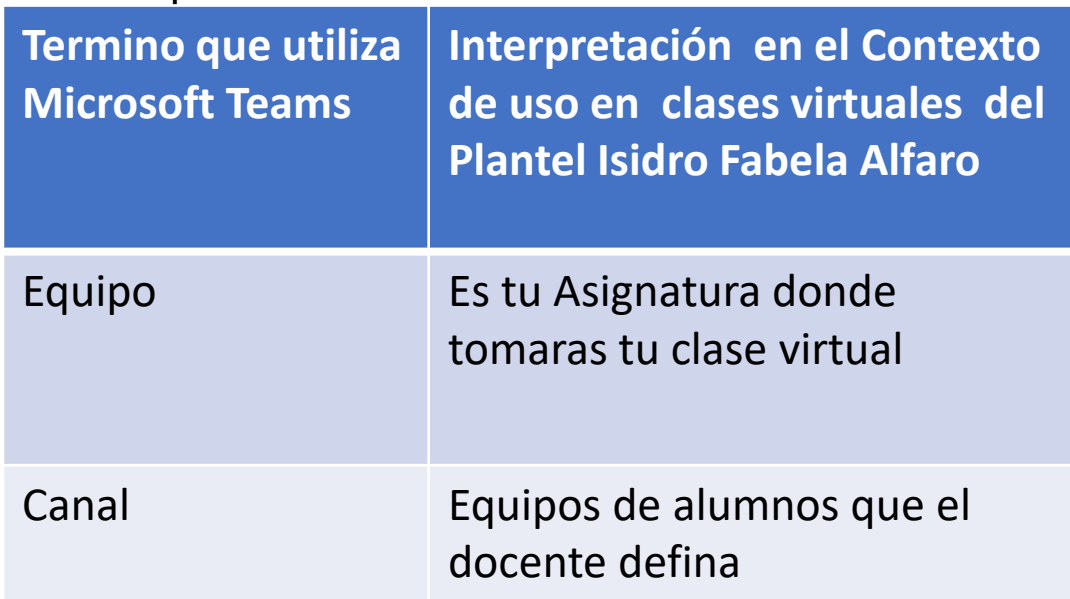

nna